# **SEARCHING, EDIT / UPDATE DAN DELETE**

# **PHP & MYSQL Part Two**

*Maskie Z.O*

### **Review**

Project yang telah dibuat sebelumnya :

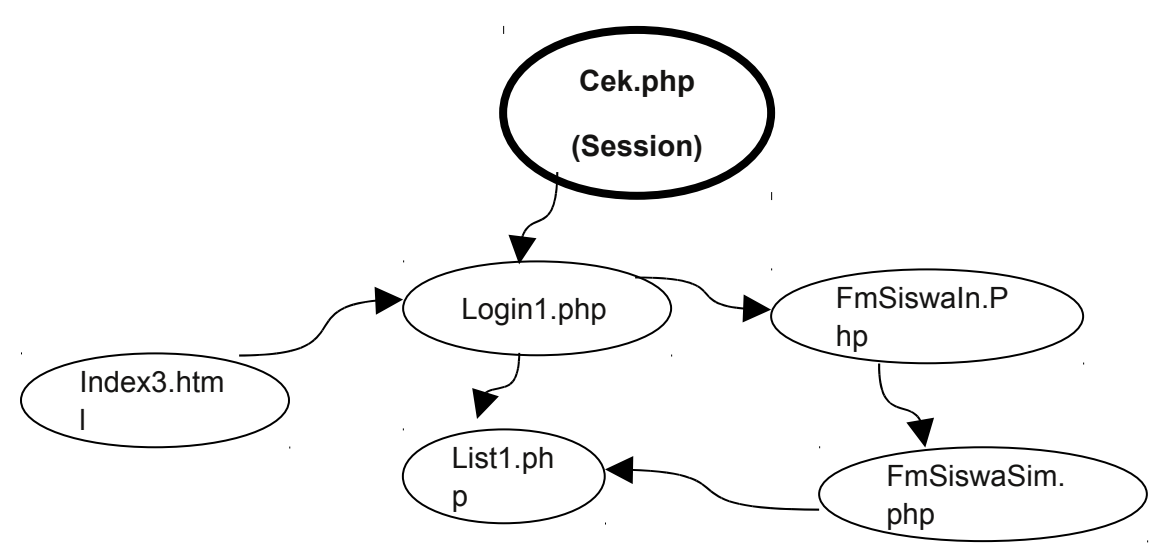

**Index3.Html** : Form Login

**Login1.php** : Validasi Login

**FmSiswaIn.php** : Form Input Data Mahasiswa

**FmSiswaSim.php** : Validasi Simpan

**List1.php** : List Data Mahasiswa yg Telah diinputkan

Pada pembahasan kali ini project yang telah kita buat pada pertemuan sebelumnya akan dilengkapi dengan aplikasi edit / update, delete record table di database. Berikut ialah beberapa nama form yang akan ditambahkan pada aplikasi entry data mahasiswa, yakni :

**cari.php** : Form Pencarian Data Mahasiswa

**edit.php** : Form Edit Data Mahasiswa

**proedit.php** : Validasi Edit

**hapus.php** : Penghapusan record data Mahasiswa

**logout.php** : session Destroy..

### **A. cari.php**

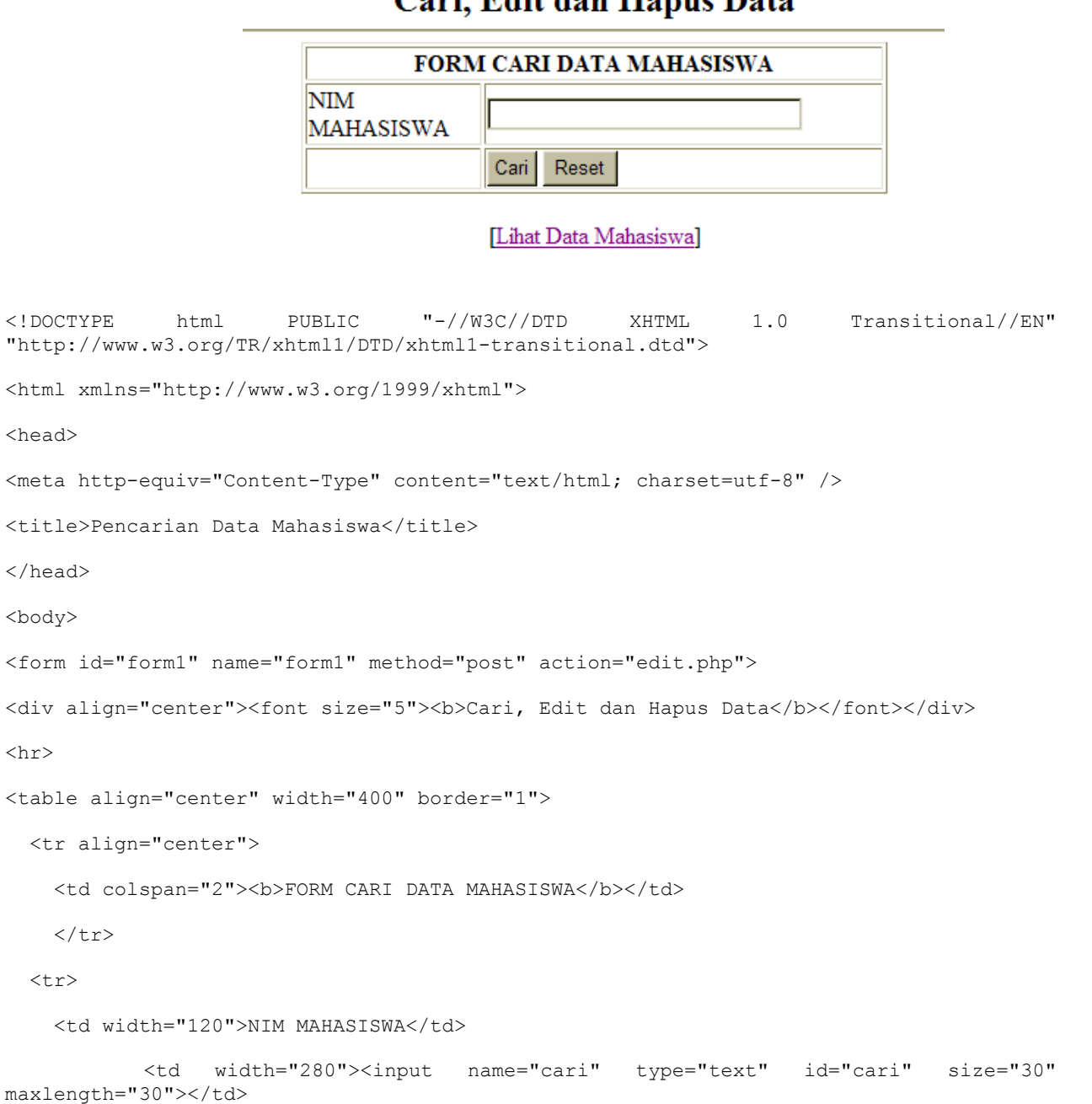

## Cari Fdit dan Hanus Data

```
\langletr>
```
#### $<$ tr $>$

<td>&nbsp;</td>

<td><input type="submit" name="button" id="button" value="Cari">

<input type="reset" name="button2" id="button2" value="Reset"></td>

 $\langle$ /tr>

</table>

<p align='center'>[<a href='list1.php'>Lihat Data Mahasiswa</a>]</p>

</form>

</body>

</html>

**B. edit.php**

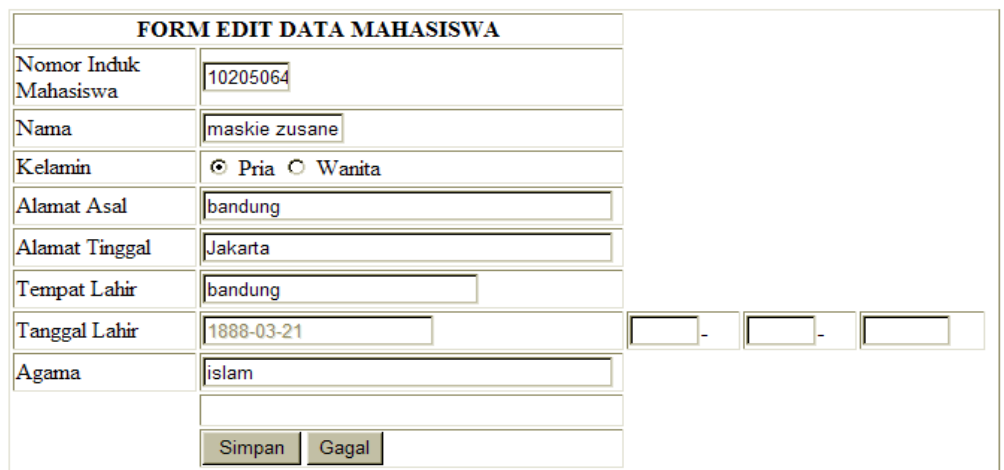

### Form edit Data Mahasiswa

#### [Halaman Utama]

<!DOCTYPE html PUBLIC "-//W3C//DTD XHTML 1.0 Transitional//EN" "http://www.w3.org/TR/xhtml1/DTD/xhtml1-transitional.dtd">

<html xmlns="http://www.w3.org/1999/xhtml">

<head>

<meta http-equiv="Content-Type" content="text/html; charset=utf-8" />

<title>Nilai Online</title>

</head>

```
<body>
<?php
$kirim = $_REQUEST['kirim'];
$cari = $_POST['cari'];
$link = mysql_connect("localhost","root","");
mysql_select_db("user");
$sql = "select * from siswa where nis='$kirim' or nis='$cari'";
$res = mysql_query($sql);
\deltadata = mysql fetch row(\deltares);
?>
<form id="form1" name="form1" method="post" action="proedit.php">
<div align="center"><font size="5"><b>Form edit Data Mahasiswa</b></font></div>
<hr><br>
<table align="center" width="664" border="1">
  <tr align="center">
   <td colspan="2"><b>FORM EDIT DATA MAHASISWA</b></td>
  \langle/tr>
  <tr> <td>Nomor Induk Mahasiswa</td>
           <td><input name="nis" type="text" size="4" maxlength="10" value="<?php
echo"$data[0]"; ?>"></td>
  \langle/tr>
  <tr> <td width="120">Nama</td>
     <td width="280"><input name="nama" type="text" size="10" maxlength="10" value="<?
php echo"$data[1]";?>"></td>
 \langletr>
   <tr>
<td>Kelamin</td>
<td>
```
<input name="RbKelamin" type="radio" value="P" checked>

Pria

<input type="radio" name="RbKelamin" value="W">

Wanita </td>  $\langle$ tr>  $<$ tr> <td>Alamat Asal</td> <td> <input name="FmAlamatAsl" type="text" size="40" maxlength="60" value="<?php echo"\$data[3]"; ?>"></td>  $\langle$ tr>  $<$ tr $>$ <td>Alamat Tinggal</td>  $<$ td> <input name="FmAlamatTgl" type="text" size="40" maxlength="60" value="<?php echo"\$data[4]"; ?>"></td>  $\langle$ /tr>  $\langle \text{tr} \rangle$ <td>Tempat Lahir</td> <td><input name="FmTempatLhr" type="text" size="25" maxlength="25" value="<?php echo"\$data[5]";?>"></td>  $\langle$ /tr>  $<$ tr> <td>Tanggal Lahir</td>  $<$ td> <input name="Tgl\_lahir" type="text" disabled="disabled" value="<?php echo"\$data[6]";? >" size="20" maxlength="20" readonly="true"></td>  $<$ td> <input name="FmTgl" type="text" size="2" maxlength="2">-<td> <input name="FmBln" type="text" size="2" maxlength="2">-<td> <input name="FmThn" type="text" size="4" maxlength="4"><td>  $\langle t \rangle$  $\langle t \rangle$  $\langle$ tr> <tr> <td>Agama</td>  $<$ td>

```
<input name="agama" type="text" size="40" maxlength="60" value="<?php echo"$data[7]";?
>"></td>
\langle t \rangle\langle/tr>
<tr>
<td></td>
<td>&nbsp;</td>
\langletr>
<tr><td></td>
<td><input type="submit" name="simpan" value="Simpan">
<input type="reset" name="gagal" value="Gagal"></td>
\langletr>
</table>
<p align='center'>[<a href='login1.php'>Halaman Utama</a>]</p>
</form>
</body>
</html>
```
### **C. proedit.php**

```
<?php 
$link = mysql_connect("localhost","root","");
mysql_select_db("user");
$nis = $_POST['nis'];
$nama = $POST['nama'];
$kelamin = $_POST['RbKelamin'];
$alamat_asal = $_POST['FmAlamatAsl'];
$alamat_tinggal = $_POST['FmAlamatTgl'];
$tanggal=$_POST['FmTgl'];
$bulan=$_POST['FmBln'];
$tahun=$_POST['FmThn'];
$tmpt_lahir=$_POST['FmTempatLhr'];
$tgl_lahir=$_POST['Tgl_lahir'];
```

```
$sql = "update siswa set nis='$nis',
nama='$nama',kelamin='$kelamin',almt_asal='$alamat_asal',almt_tinggal='$alamat_tinggal<br>',tmpt lahir='$tmpt lahir',tql lahir='$tahun-$bulan-$tanggal',agama='$agama' where
',tmpt_lahir='$tmpt_lahir',tgl_lahir='$tahun-$bulan-$tanggal',agama='$agama'
nis='This';
$res = mysql_query($sql);
if($res)
   {
   echo"Data berhasil diedit !!!";
   }
else
     {
      echo"Data gagal diedit, periksa lagi !!!";
     }
echo"<br><p align='center'>[<a href='list1.php'>Halaman Utama</a>]</p>";
?>
```
#### **E.hapus.php**

\$agama=\$\_POST['agama'];

```
<?php 
$link = mysql_connect("localhost","root","");
mysql_select_db("user");
$kirim = $_REQUEST['kirim'];
$sql = "delete from siswa where nis='$kirim'";
$res = mysql_query($sql);
if($res)
   {
    echo"Data berhasil dihapus !!!";
   }
else
     {
      echo"Data gagal dihapus, periksa lagi !!!";
     }
echo"<br/>*/>><p align='center'>[<a href='login1.php'>menu utama</a>]</p>";
```
### **F. logout.php**

```
<?php 
session start();
session destroy();
echo "<h1>Anda sudah logout</h1>";
 echo"[<a href='login1.php'>Halaman Utama</a>]";
echo"[<a href='index3.html'>login</a>]";
?>
```
Pada file **list1.php,** terdapat perubahan kode program, sehingga setiap record yang ditampilkan akan memiliki link langsung untuk pengeditan dan peghapusan record. Dimana setiap record terhubung melalui primary Key yang mengumpankan nilainya kepada sebuah variable sebagai penghubung dengan form edit maupun pada proses penghapusan record secara menyeluruh.

Misalkan ketika user melakukan pengeditan record, maka

```
while($row=mysql_fetch_array($result)){
echo"<td width='5'><a href='edit.php?kirim=$row[0]'>edit</a></td>
}
```
syntax diatas, variable \$row akan mem fetch hasil query, sehingga \$ row dianggap merupakan kumpulan field penyusun table pada database dan \$row[0] yang merupakan "nis" pada contoh kasus diatas akan diumpankan ke variable penghubung kirim. Di sisi lain pada validasi edit, nilai dari variable kirim akan diterima oleh form edit dengan perintah sebagai berikut :

#### **\$kirim = \$\_REQUEST['kirim'];**

```
$link = mysql_connect("localhost","root","");
mysql_select_db("user");
$sql = "select * from siswa where nis='$kirim' or nis='$cari'";
$res = mysql_query($sql);
\deltadata = mysql fetch row(\deltares);
```
Dan pada akhirnya nilai setiap field pada form edit akan ditampilkan sesuai dengan kode "nis" yang diumpankan.

```
<input name="nis" type="text" size="4" maxlength="10" value="<?php echo"$data[0]";?>">
<input name="nama" type="text" size="10" maxlength="10" value="<?php echo"$data[1]";?
>">
```
?>

## **Login Sukses**

### Anda login sebagai:

[ input data ] [ daftar mahasiswa ] [ Cari Mahasiswa ][ Logout ]

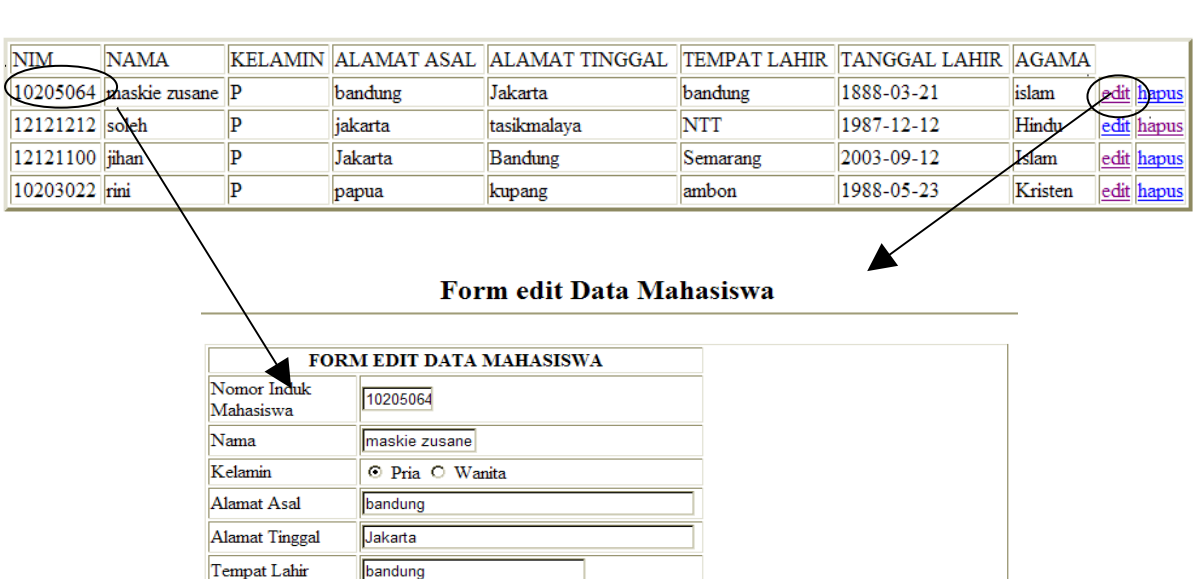

#### **TABEL MAHASISWA**

Tanggal Lahir 1888-03-21 islam Agama Simpan Gagal

[Halaman Utama]

Begitu pula dengan proses penghapusan. Dilakukan berdasarkan koneksi primary key sehingga sejumlah data yang diminta melalui query dapat ditampilkan ke hadapan user. Berikut contoh syntax query untuk pengeditan maupun penghapusan record dalam database sederhana :

```
$sql = "update siswa set nis='$nis',
nama='$nama',kelamin='$kelamin',almt_asal='$alamat_asal',almt_tinggal='$alamat_tinggal
',tmpt_lahir='$tmpt_lahir',tgl_lahir='$tahun-$bulan-$tanggal',agama='$agama' where
nis='$nis'";
```

```
$sql = "delete from siswa where nis='$kirim'";
```